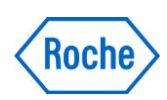

# $EXPERIO | Roche$ Erforsche und entdecke.

## EXPERIO@home 88 Code den Weg aus dem Labyrinth

Niveau: ab 4. Primar

Um ein Programm auf dem PC zu bedienen, ein Game auf dem Handy zu spielen oder am Fernseher einen Fussballmatch zu schauen, ja sogar um all diese Geräte überhaupt einzuschalten, mussten die Computer-Chips, die darin verbaut sind, zuerst von einem Informatiker programmiert werden. Wenn man etwas programmiert, erstellt man einen Algorithmus. Je nach Input (das kann das Drücken eines Knopfes, das Betätigen eines Schalters, aber auch die Face-ID oder der Ort, an dem man auf das Touch-Display drückt, sein) wird der Algorithmus auf die eine oder die andere Art, oder auch gar nicht, ausgeführt. Deine Aufgabe ist es nun, einen Code zu schreiben, mit welchem man es vom Startfeld aus durchs Labyrinth zum Zielfeld schafft. Für den Code kannst du die unten vorgegebenen Symbole verwenden. Beachte dabei auch die Regeln, die für die jeweiligen Symbole gelten.

#### **Materialliste**

- Stift und Papier
- Spielfigur oder Ähnliches

#### Durchführung

- 1. Löse das Labyrinth auf Seite 3 zuerst, indem du beim Start beginnst und versuchst, zum Ausgang zu gelangen.
- 2. Anschliessend wandelst du mit Hilfe der Symbole deinen Lösungsweg in einen Lösungs-Code um. Setze dabei für jede Bewegung ein neues Symbol.
- 3. Teste anschliessend deinen Code mit Freunden, Geschwistern oder den Eltern, indem du deinen Code Schritt für Schritt vorliest. Dein:e Mitspieler:in bewegt die Spielfigur anhand deiner Vorgaben und soll so vom Startfeld zum Zielfeld gelangen.

#### Symbole

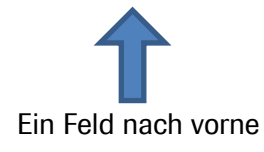

Ein Feld nach vorne Drehung um 90° nach rechts Drehung um 90° nach links (auf gleichem Feld bleiben) (auf gleichem Feld bleiben)

### Spielregeln

Hier siehst du an einem Beispiel, wie du die verschiedenen Symbole für deinen Code verwenden kannst. Auf dem Startfeld ist deine Figur schon korrekt ausgerichtet. Anschliessend kannst du mit dem Vorwärts-Pfeil ein Feld nach vorne rücken. Möchtest du eine Drehung machen um

abzubiegen, dann verwendest du den jeweiligen Pfeil (rechts/links). Während der Drehung bleibt deine Figur auf demselben Feld stehen. Mit einem weiteren Schritt nach vorne ist die Abbiegung abgeschlossen.

Die blauen Pfeile stellen den Lösungscode für dieses kurze Labyrinth dar. So sollte auch dein Lösungscode für das grosse Labyrinth auf Seite 3 aussehen, nur natürlich mit mehr Symbolen. Nimm dir also ein zusätzliches Blatt, falls das Raster

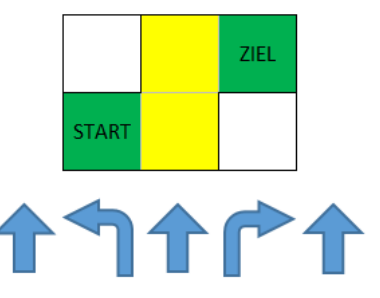

unten nicht reicht, um die einzelnen Schritte übersichtlich zu notieren. Viel Spass!

Bei dieser Übung lernst du die Grundsätze des Programmierens kennen. Ein Computer führt nur die Befehle aus, die ihm auch einprogrammiert wurden. Steht der Computer vor einem Problem, zu welchem er auf keinen programmierten Lösungsweg zurückgreifen kann, weiss er nicht mehr weiter. Genau so ist es auch beim Lösen des Labyrinths. Wenn du und deine Mitspieler:innen beim Überprüfen deines Lösungscodes nicht mehr weiterkommen, hat der Code einen Fehler. Deshalb ist aber nicht der ganze Code falsch. Du musst den Code erst ab der Stelle korrigieren, an welcher der Fehler aufgetaucht ist. Meistens reicht es schon, wenn du an dieser Stelle ein Schritt änderst, hinzufügst oder entfernst. Du kannst also eventuell den Rest des Codes, der nach dem Fehler kommt, weiterhin verwenden.

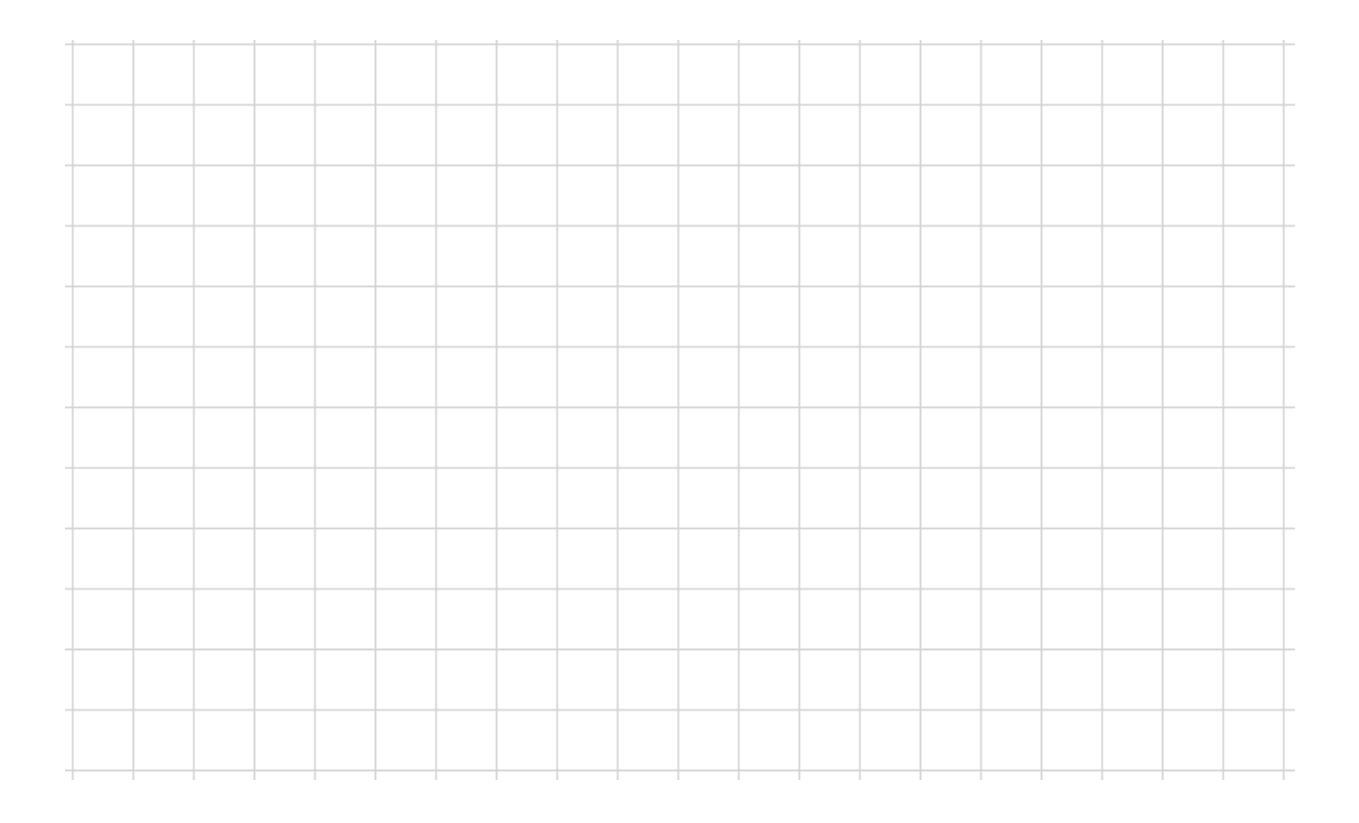

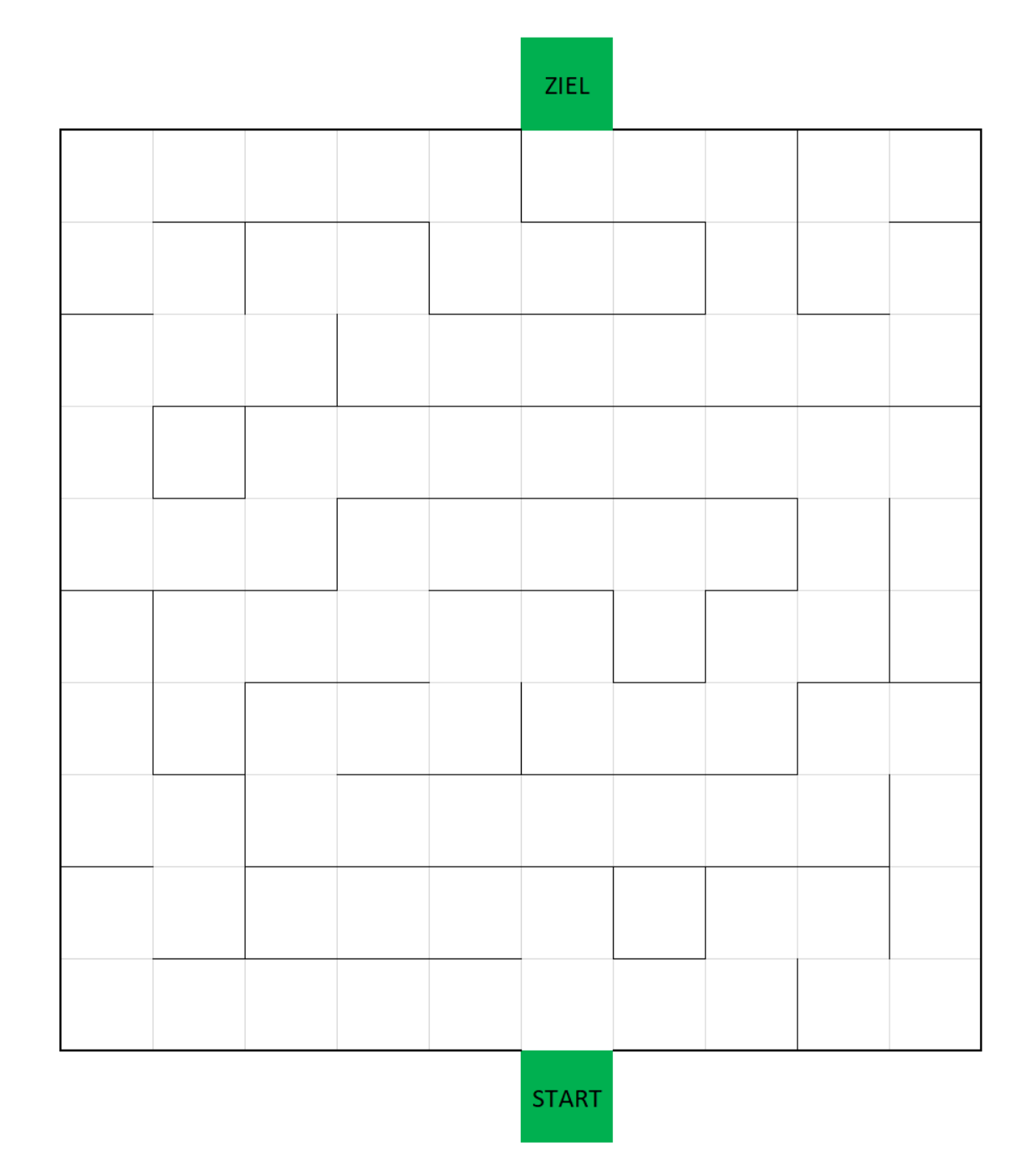

### Lösungscode

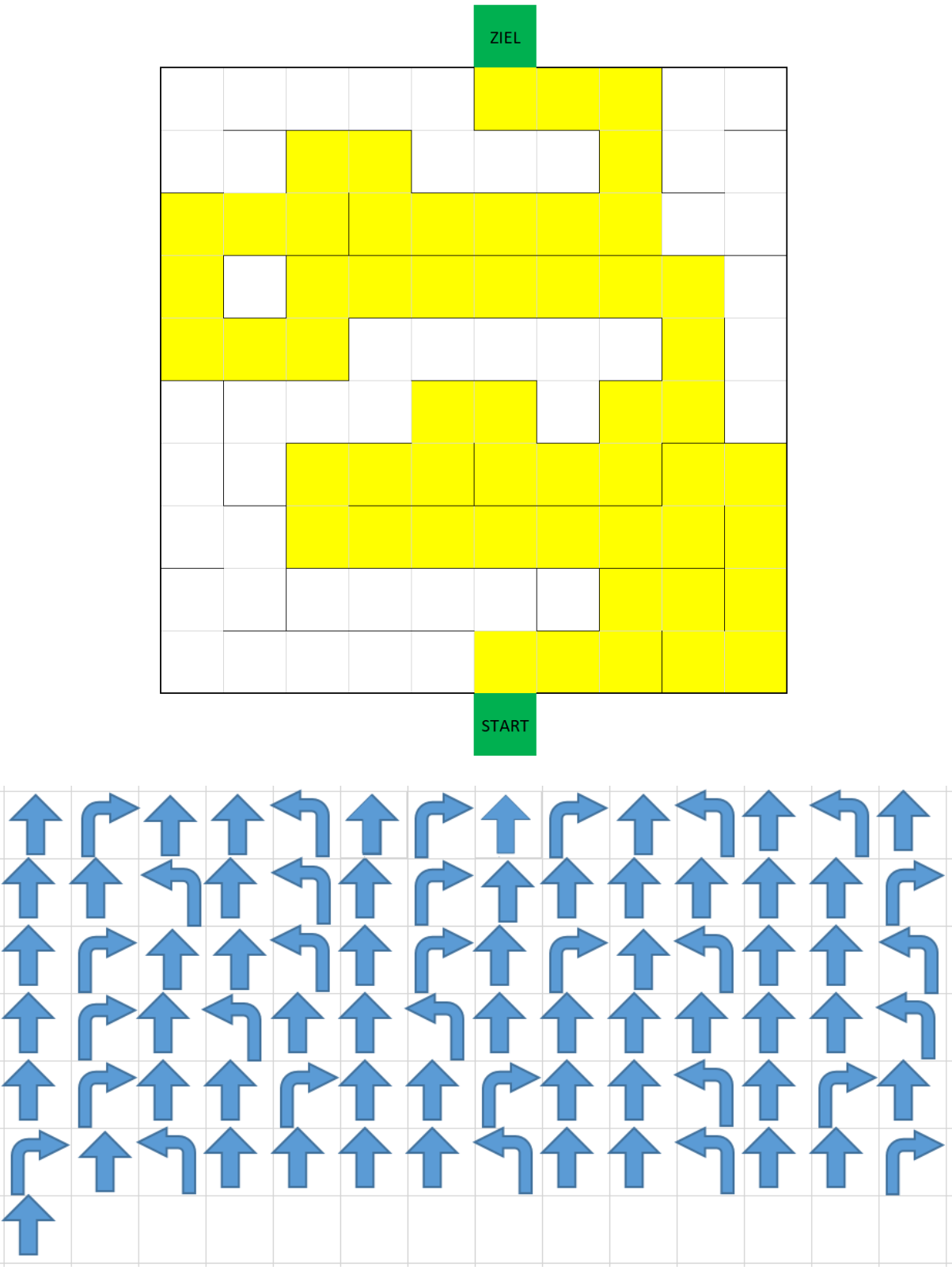

Aufgepasst: Die Lösung ist von links nach rechts zu lesen.